## Blatt 12

Punktetabelle

 $1 \mid 2 \mid 3 \mid \sum$  $3 \mid 8 \mid 8 \mid 19$ 

Wir erstellen in dieser Übung eine einfache grafische Oberfläche für die Studentenverwaltung aus den ersten Proseminar Aufgaben.

## 1 Zurück zum Ursprung

Andern Sie ihre Lösung bitte folgendermaßen ab:

- Studienrichtung und Status werden als Enums abgebildet
- Das Geburtsdatum wird nicht mehr als String, sondern als Date Objekt gespeichert

## 2 Anzeige

Erstellen Sie eine grafische Oberfläche, ähnlich folgendem Beispiel:

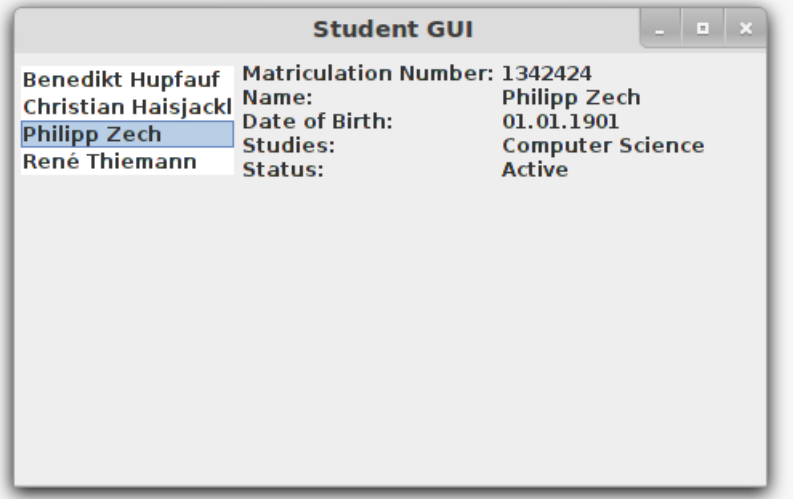

Die grafische Oberfläche setzt auf die Studentenverwaltung auf. Links sehen Sie eine Liste mit allen registrierten Studenten, rechts detailierte Informationen über einen ausgewählten Studenten.

## 3 Studenten anlegen

Erstellen Sie eine Eingabemaske, die es erlaubt neue Studenten hinzuzufügen. Verwenden Sie für Name, Datum und Matrikelnummer ein JTextField, fur Studienrichtung und Status eine JComboBox. Achten ¨ Sie insbesondere darauf nur korrekte Eingaben zuzlassen!

Sie können sich an folgendem Beispiel orientieren:

<span id="page-1-0"></span>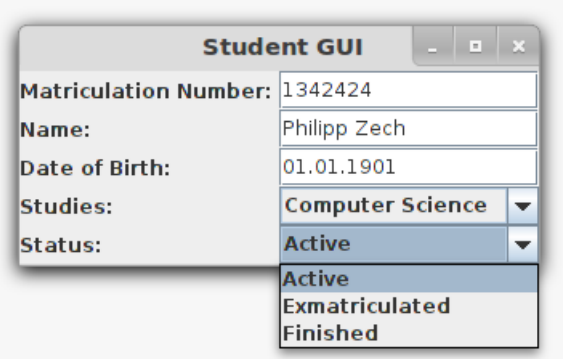